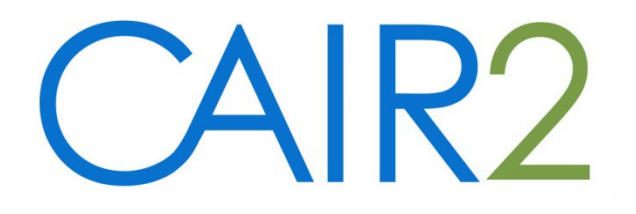

### *Data Exchange 101: How to Ensure Your Clinic Submits Quality Data to CAIR2*

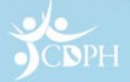

## **Agenda**

- Data Quality
- Data Exchange (DX) Monitoring
- DX Message Types
- DX Message Structure
- How to Read and Interpret ACK Messages
- ACK Error Examples
- Using the DX 'Check Status' Feature
- Questions

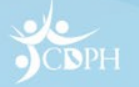

# **How is Data Quality Defined?**

- **Patient Data should be** *accurate*
	- User Issues Is patient info *entered* into EHR correctly? – EHR Issues - Is patient info sent to CAIR correctly?
- **Patient Data should be** *complete*
	- The more patient info CAIR2 has, the higher the probability that incoming data will be merged to the correct patient.
- **Patient Data should be** *timely*
	- Timely submission guarantees that data is in CAIR by next doctor visit

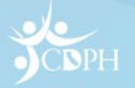

## **Maintaining Data Quality**

To ensure that only high quality data is sent to CAIR2, sites sending data from EHR systems should make sure their staff:

- Enter accurate and complete patient demographic and shot information into their EHR
- Work with vendor or staff to resolve any data accuracy or integrity issues
- Monitor DE submissions to CAIR2 on an ongoing basis to ensure continuity and accuracy

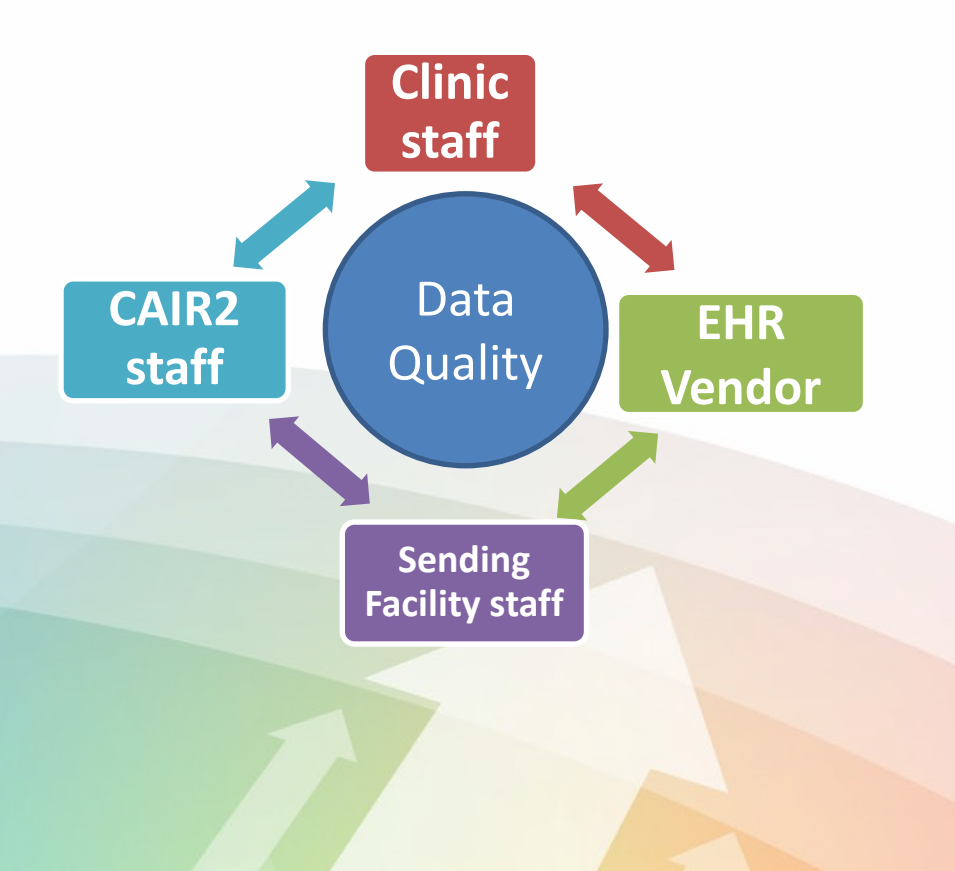

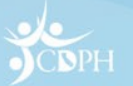

## **Know How to Use Your EHR**

- Make sure all staff are adequately trained, particularly new staff
- Make sure staff entering all relevant patient info into EHR so data sent to CAIR2 is complete
- Ensure that EHR interface is properly configured for easy and accurate use
	- Drop-down menus are useful but can be improperly used. For instance, a **pediatric** practice sending only **adult** Hep B doses to CAIR2 may indicate staff is selecting the wrong vaccine in an EHR drop-down menu

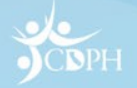

### **Work with Your EHR Vendor When Issues Arise**

- Don't ignore software issues that may impact proper usage and the accuracy of your patient medical records
- Know your EHR contact and report any issues to them
	- Don't be afraid to ask for help; after all, you are paying them for their service!!
	- Work with them to resolve an EHR issues, including any impacting accurate data submission to CAIR2

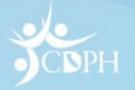

### **Ensure that Patient Info Sent to CAIR2 Is Accurate**

- Confirm data quality by:
	- 1. Monitoring your clinic's DX message flow and proper data quality either via your EHR or through use of the 'Check Status' screen in CAIR2
	- 2. Communicate with your vendor if message flow is interrupted or excess errors occur
	- 3. Periodically look up patients in CAIR2 to make sure the records in CAIR2 accurately reflect what your EHR has sent

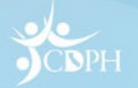

### **Setting Up DX Monitoring in Your Practice**

- 1. Determine how your practice will monitor messaging
	- Some EHRs can receive and display DX acknowledgement (ACK) messages. Consult with your vendor to see if this option is available.
	- If not available, use the DX 'Check Status' function in CAIR2 instead to monitor DX activity. Access requires 'DX Power' user or 'DX QA' user status in CAIR2.
- 2. Assign primary responsibility for DX monitoring to one of your staff members
	- Implement an ongoing DX data monitoring process, e.g. daily, weekly, randomly chosen messages, failed messages only, etc.
- 3. Periodically compare selected patient records in your EHR with the same patient records in CAIR2 to ensure that the information in CAIR2 matches the information in your EHR.

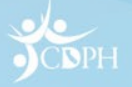

## **DX Message Types**

- A **VXU** message (Vaccine Update, Unsolicited) is the HL7 message type that your EHR uses to send patient vaccinations to CAIR2.
- An **ACK** message is an 'acknowledgement' message sent back to your EHR by CAIR2 indicating the message status.

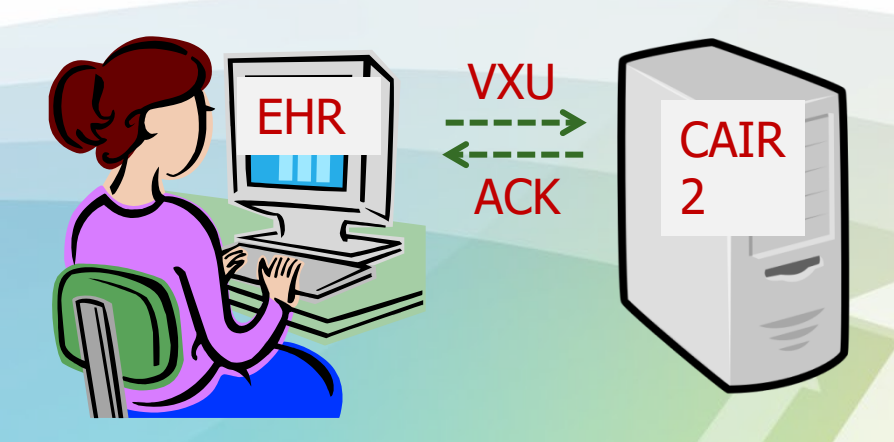

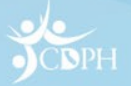

### **VXU Message Structure**

- Multiple segments, multiple fields per segment
	- *MSH* (Message Info)
	- *PID* (Patient Info)
	- *PD1* (Additional Patient Info, e.g. Disclosure, sharing status, etc.)
	- *NK1* (Next of Kin Info)
	- *ORC* (Order Control, required with RXA)
	- *RXA* (Treatment/Vaccination Info)
	- *RXR* (Vaccine Route /Body Site Info)
	- *OBX* (Additional Vaccine Info, e.g. VFC eligibility, VIS date, etc.)
- Fields within segments are pipe-delimited (|), subfields are hat-delimited (^)
- Many Fields, SubFields have defined codesets (e.g. CVX, MVX)

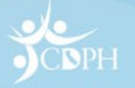

# **Sample VXU**

**MSH**|^~\&|MyEMR|DE-000001| |CAIRLO|20160701123030- 0700||VXU^V04^VXU\_V04|CA0001|P|2.5.1|||ER|AL|||||Z22^CDCPHINVS|DE-000001 **PID**|1||PA123456^^^MYEMR^MR||JONES^GEORGE^M^JR^^^L|MILLER^MARTHA^G^^^^M|20140227|M||2106- 3^WHITE^CDCREC|1234 W FIRST ST^^BEVERLY HILLS^CA^90210^^H||^PRN^PH^^^555^5555555||ENG^English^HL70296|||||||2186-5^not Hispanic or Latino^CDCREC||Y|2 **PD1**|||||||||||02^REMINDER/RECALL – ANY METHOD^HL70215|N|20140730|||A|20140730| **NK1**|1|JONES^MARTHA^^^^^L|MTH^MOTHER^HL70063|1234 W FIRST ST^^BEVERLY HILLS^CA^90210^^H|^PRN^PH^^^555^5555555| **ORC**|RE||197023^CMC|||||||^Clark^Dave||^Smith^Janet^^^^^^^L^^^^^^^^^^^MD||||| **RXA**|0|1|20140730||08^HEPB-PEDIATRIC/ADOLESCENT^CVX|.5|mL^mL^UCUM||00^NEW IMMUNIZATION RECORD^NIP001|1245319599^Smith^Janet^^^^^^CMS^^^^NPI^^^^^^^MD |^^^DE-000001||||0039F|20200531|MSD^MERCK^MVX|||CP|A **RXR**|C28161^INTRAMUSCULAR^NCIT|LA^LEFT ARM^HL70163 **OBX**|1|CE|64994-7^Vaccine funding program eligibility category^LN|1|V03^VFC eligibility – Uninsured^HL70064||||||F|||20110701140500

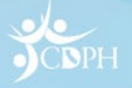

### **ACK Message Structure**

MSH|^~\&|CAIR IIS2.8.3.8|CAIR IIS||DE-000001|20230630||ACK^V04^ACK|1791129|P|2.5.1||||||||||CAIR IIS|DE-000001 MSA|AE|1791129 ERR||RXA^1^10^1^13|0^Message accepted^HL70357|W|5^Table value not found^HL70533|||Informational error - No value was entered for RXA-10.13

### • Three Segments

- 
- *MSH (Message Header segment) MSA* (*Acknowledgment segment*)
	- *MSA-1* (Ack Code)<br>- 'AA' (Accepted)<br>- 'AE' (Error)<br>- 'AR' (Error, Rejected)
		-
		-
		-
	- *MSA-2* (Message Control ID) Also in VXU (MSH-10)
		-
- *ERR* (Error segment there may be several of these)
	- *ERR-2* (Error Location, e.g. Segment, field)
	- *ERR-3* (HL7 Error Code, see Table HL7 0357)
	- *ERR-4* (Severity: "E" > "W" > "I")
	- *ERR-5* (Application Error Code, see Table HL7 0533)
	- *ERR-8* (User Message) Description of error and outcome

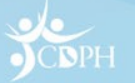

### **How to Read/Interpret Your ACK Messages**

- If an ACK message has no 'ERR' segment, message/data was accepted by CAIR2
- If ACK has ERR segment, determine:
	- Error location in message (ERR-2 field)
	- Error severity (ERR-4 field, is it 'E'>'W'>'I'?)
	- Error description (ERR-8 field)
- Report errors/send failed messages to vendor, particularly if:
	- A high percentage of messages have errors (>5%)
	- There are distinct error patterns (multiple messages with the same error)

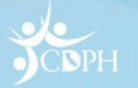

### **How to Read ACK ERR-2 (Error Location) Field**

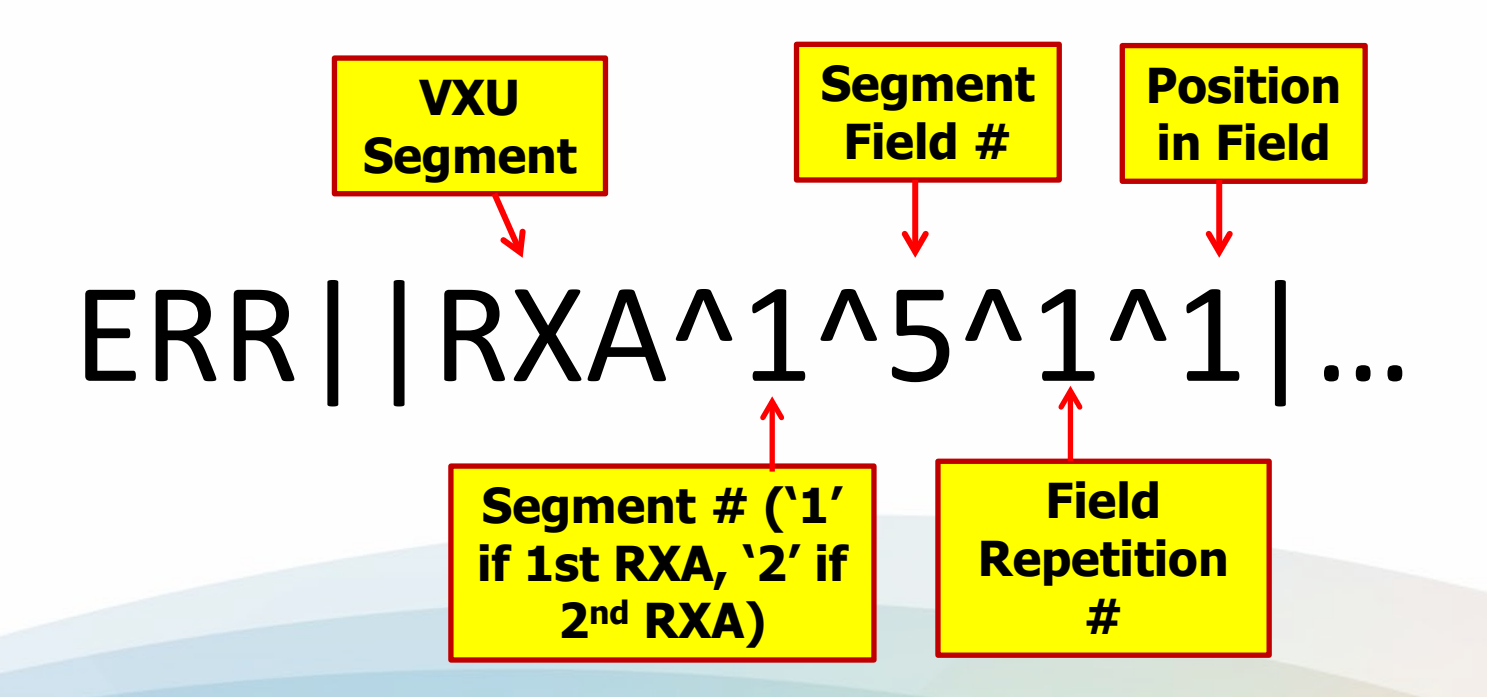

So this VXU's error is located in RXA-5.1 (RXA-5 field, 1st position)

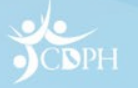

## **ACK Error Example #1**

### **1.Invalid Vaccine Code (ERR-2 = 'RXA-5.1', ERR-4='E', ERR-8= 'RXA IGNOREDinvalid code')**

### *ACK*

MSH|^~\&|CAIR IIS2.0.0.0|CAIR IIS||DE-007957|20161128||ACK^V04^ACK|420122|P|2.5.1||||||||||CAIR IIS|DE-007957 MSA|**AE**|420122

ERR||**RXA^1^5^1^1**|102^Data type error^HL70357|**E**|4^Invalid value^HL70533|||**RXA IGNORED - 368 is an invalid CVX code**

### *VXU*

MSH|^~\&|TESTAPP|DE-007957|IMMUM|CAIR2|20161128||VXU^V04^VXU\_V04|420122|P|2.5.1|||NE|AL||||||DE-007957| PID|1||20130399^^^HLN^MR||Short^Keith^^^^^L||20040501|M||2054-5^African American^HL70005|1096 Lazy Drive^^New Deal^CA^94607-4944^USA||^PRN^PH^^^555^7077279|||||||||2186-5^not Hispanic^CDCREC PD1|||^^^^^NG|1600000000^Mean Joe^Greene^^^^^^NG^^^^NP||||||||N|20161001 NK1|1|Howard^Natalie^^^^^L|MTH^Mom^HL70063|4038 Mozart Drive^^El Sobrante^CA^94803^^L ORC|RE||||||||1595^Carpio^Francisco^^^^^NG||1417991407^Carpio^Francisco^Camaclang^^^^^NG^^^^NP RXA|0|1|20161001|20161001|**368**^meningococcal MMVC4^CVX^^^|0.500|mL^Milliliters^UCUM||00^New immunization record^NIP001|1417991407^SMITH^JOHN^^^^^^NG^^^^XX|43GARDNERSC^^^||||M15167-vfc|20171031|SKB^GlaxoSmithKline^MVX|||CP|A RXR|IM^Intramuscular^HL70162|LD^Left Deltoid^HL70163 OBX|1|CE|64994-7^Vaccine funding program eligibility category^LN|1|V02^VFC eligible - Medi-Cal/Medi-Cal Managed^HL70064||||||F|||20161001104000|||VXC40^Eligibility captured at the immunization level^CDCPHINVS OBX|2|TS|29768-9^Date vaccine information statement published^LN|2|20111014||||||F

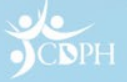

## **ACK Error Example #2**

2. Missing OBX-3, leading to RXA rejection (ERR-2 field ='OBX-3, RXA-0', ERR-4 field ='E', ERR-8 field = 'RXA rejected because of invalid OBX')

### *ACK*

MSH|^~\&|CAIR IIS2.0.0.0|CAIR IIS||DE-007957|20161125||ACK^V04^ACK|410103|P|2.5.1||||||||||CAIR IIS|DE-007957 MSA|AE|410103

ERR|1|**OBX^1^3^0**|101^Required field missing^HL70357|**E**|6^Required observation missing^HL70533|||INACCURATE OR MISSING OBSERVATION VALUE. NO VALUE STORED.

ERR|2|**OBX^1^3^0**|101^Required field missing^HL70357|**W**|6^Required observation missing^HL70533|||**OBX #1 IGNORED - REQUIRED FIELD OBX-3 MISSING.**

ERR|3|**RXA^1^^0**|102^Data type error^HL70357|**E**|6^Required observation missing^HL70533|||**RXA #1 rejected because of invalid OBX**

### *VXU*

MSH|^~\&|TESTAPP|DE-007957|IMMUM|CAIR2|20161125||VXU^V04^VXU\_V04|410103|P|2.5.1|||NE|AL||||||DE-007957| PID|1||20130396^^^HLN^MR||Mitchell^Sophie^^^^^L||20060501|M||2076-8^Hawaiian^HL70005|2622 Crystal Swalel^^Semiahmoo^CA^990415-8494^USA||^PRN^PH^^^555^5132338|||||||||2186-5^not Hispanic^CDCREC PD1III^^^^^NGI150000000^Shatner^William^^^^^NG^^^^NPIIIIIIIINI20161001 NK1|1|Bower^Katherine^^^^^L|MTH^Mom^HL70063|324 Warwick Ave^^Oakland^CA^94610^^L ORC|RE|||||||||1595^Carpio^Francisco^^^^^NG||1417991407^Carpio^Francisco^Camaclang^^^^^NG^^^^NP RXA|0|1|20161001|20161001|168^meningococcal MVC4^CVX^^^|0.500|mL^Milliliters^UCUM||00^New immunization record^NIP001|1417991407^SMITH^JOHN^^^^^^NG^^^^XX|43GARDNERSC^^^||||M15167-vfc|20171031|SKB^GlaxoSmithKline^MVX|||CP|A RXR|IM^Intramuscular^HL70162|LD^Left Deltoid^HL70163 OBX|1|CE|**???**|1|V02^VFC eligible - Medi-Cal/Medi-Cal Managed^HL70064||||||F|||20161001104000|||VXC40^Eligibility captured at the immunization level^CDCPHINVS OBX|2|TS|29768-9^Date vaccine information statement published^LN|2|20111014||||||F 16 16 16 16 16 16 16 16 16

## **ACK Error Example #3**

3. MSH-11 - Incorrect Processing ID Type (MSA-1 field ='AR', ERR-2 field ='MSH-11', ERR-4 field خ خ 'E', ERR-8 field = 'MESSAGE REJECTED. INVALID PROCESSING ID. MUST BE  $\,$  P  $\,$  ) خ

### *ACK*

MSH|^~\&|CAIR IIS2.0.0.0|CAIR IIS||DE-007957|20161130||ACK^V04^ACK|420182|P|2.5.1||||||||||CAIR IIS|DE-007957 MSA|**AR**|420182

ERR||**MSH^1^11**|202^Unsupported processing ID^HL70357|**E**|4^Invalid value^HL70533|||**MESSAGE REJECTED. INVALID PROCESSING ID. MUST BE ¿P¿.**

ERR||**MSH^1^11**|103^Table value not found^HL70357|W|5^Table value not found^HL70533|||**Informational Error - If supplied, MSH-11 should match constraint listed in spec**

### *VXU*

MSH|^~\&|TESTAPP|DE-007957|IMMUM|CAIR2|20161128||VXU^V04^VXU\_V04|420182|**Z**|2.5.1|||NE|AL||||||DE-007957| PID|1||20130399^^^HLN^MR||Short^Keith^^^^^L||20040501|M||2054-5^African American^HL70005|1096 Lazy Drive^^New Deal^CA^94607-<br>4944^USA||^PRN^PH^^^555^7077279|||||||||2186-5^not Hispanic^CDCREC||| PD1|||^^^^^NG|1600000000^Mean Joe^Greene^^^^^^NG^^^^NP|||||||||N|20161001|||| NK1|1|Howard^Natalie^^^^^L|MTH^Mom^HL70063|4038 Mozart Drive^^El Sobrante^CA^94803^^L ORC|RE||||||||1595^Carpio^Francisco^^^^^^NG||1417991407^Carpio^Francisco^Camaclang^^^^^NG^^^^NP RXA|0|1|20161001|20161001|168^meningococcal MVC4^CVX^^^|0.500|mL^Milliliters^UCUM||00^New immunization record^NIP001|1417991407^SMITH^JOHN^^^^^^NG^^^^XX|43GARDNERSC^^^||||M15167-vfc|20171031|SKB^GlaxoSmithKline^MVX|||CP|A RXR|IM^Intramuscular^HL70162|LD^Left Deltoid^HL70163 OBX|1|CE|64994-7^Vaccine funding program eligibility category^LN|1|V02^VFC eligible - Medi-Cal/Medi-Cal Managed^HL70064||||||F|||20161001104000|||VXC40^Eligibility captured at the immunization level^CDCPHINVS OBX|2|TS|29768-9^Date vaccine information statement published^LN|2|20111014||||||F

- Available to Regular, Power, and 'DX QA' users
- **Login using your** CAIR ID, Username, and Password

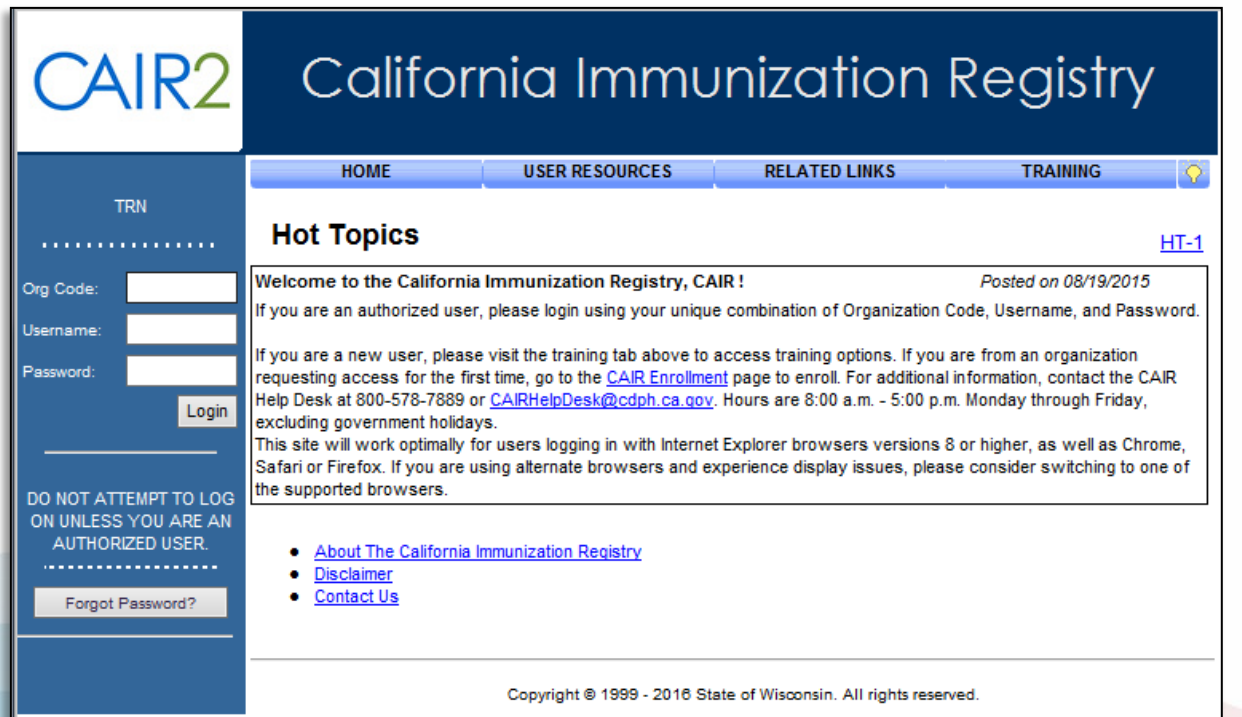

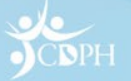

• Click 'Check status' under *Data Exchange*

`AIR 2 PRD 2.8.3.8 . . . . . . . . . . . . . . . . **Patients** patient search manage patient status **Reports** reminder / recall check reminder status cocasa extract afix reports check request status ad hoc list report ad hoc count report ad hoc report status vaccine eligibility assessment report check assessment benchmark report check benchmark manage custom letters group patients check group status check reminder list check vaccine elig status accountability report request check vaccine accountability state supplied flu report state supplied vaccine report Inventory doses administered **Data Exchange** check status

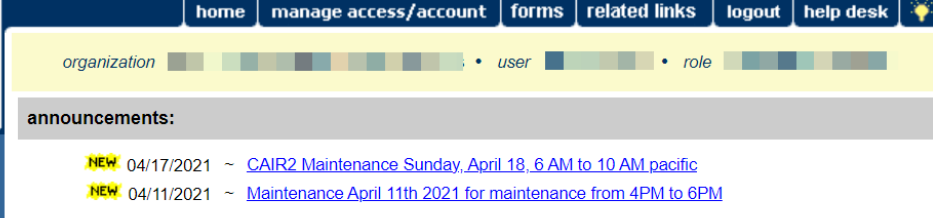

### release notes:

06/27/2021 ~ Release Version 2.7.5 California Immunization Registry more release notes

### **Vaccine Order/Transfer Notification ...**

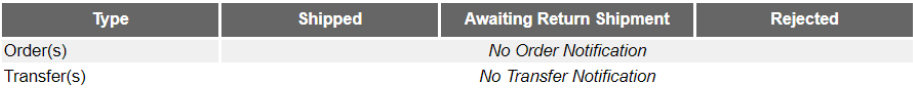

### Active Inventory that is Going to Expire or Expired Lots with a Quantity ...

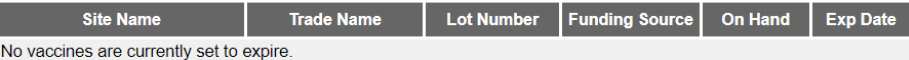

### Inventory that is Running Low by Vaccine Group ...

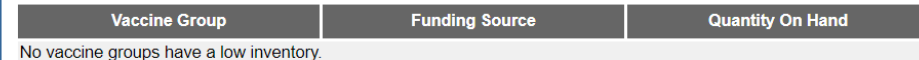

### Inventory that is Running Low by Trade Name ...

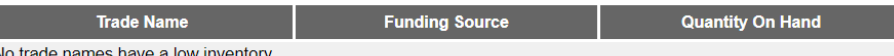

### **Privacy Policy Statement**

Copyright © 1999 - 2023 State of Wisconsin, All rights reserved

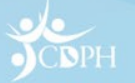

- The Exchange Data Status screen will automatically default the Job Date to Today's Date and will display all messages. Edit the Job Start/End Date, Job Status, Mode, Message Type, Job Time Start/End, and or Job Action as needed.
- Users can also search by the Message Control ID (MSH-10) if known

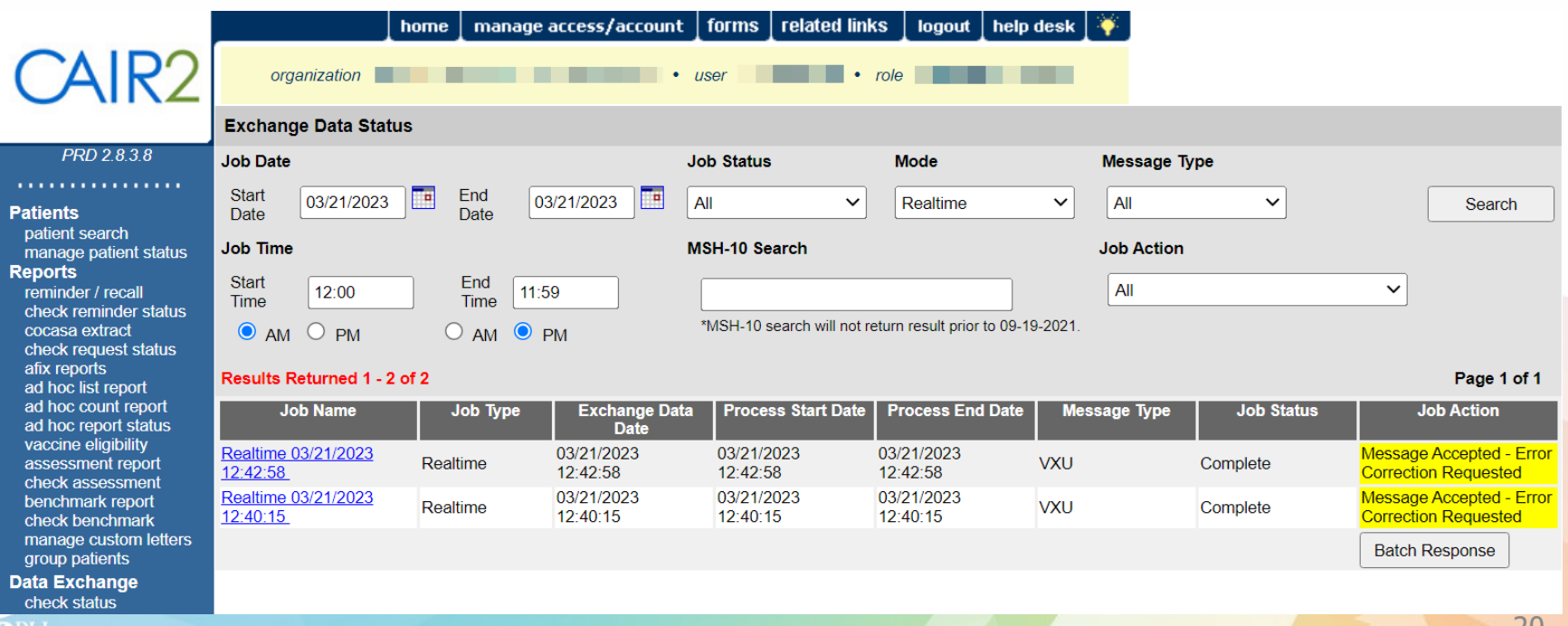

- The *Job Name* lists each messages received by CAIR2 from your Site during the period shown
- The status of messages that are COMPLETE can be viewed by clicking on the *Job Name* hyperlink

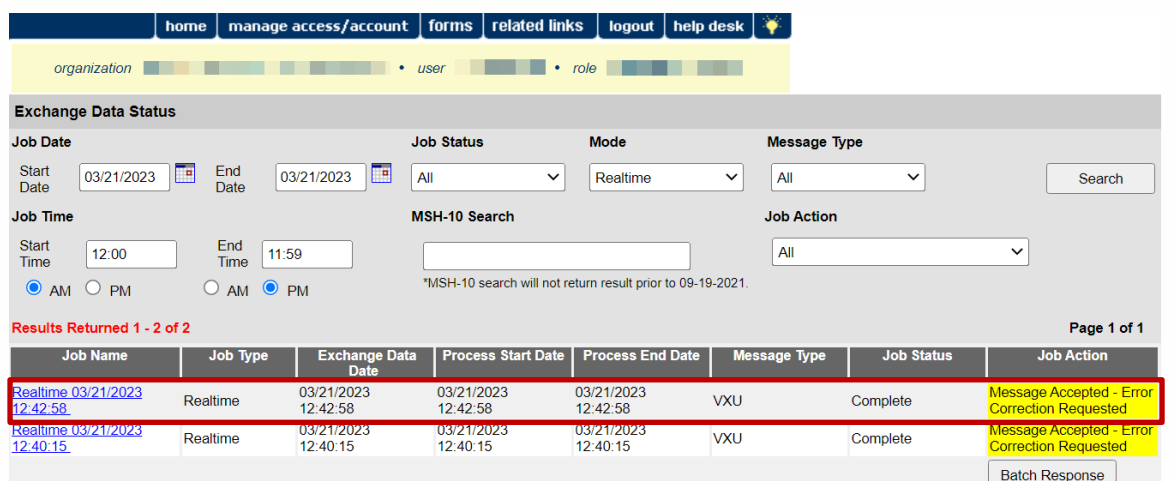

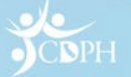

- The *Summary Information* table reveals whether the patient record has been updated and what information was added or updated.
- Both the submitted HL7 VXU message ('Inbound HL7 251 File') and the HL7 ACK ('HL7 251 Response') sent back to the submitter can be viewed.

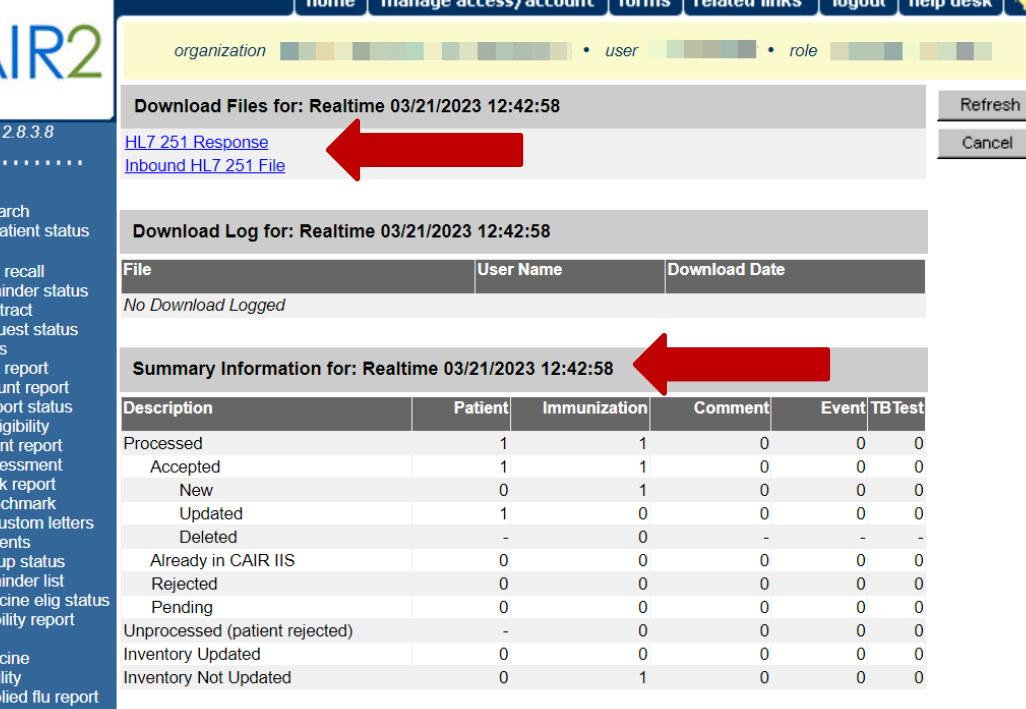

**Privacy Policy Statement** 

Copyright @ 1999 - 2023 State of Wisconsin. All rights reserved.

manage Reports reminde check re check re ad hoc l ad hoc c ad hoc re vaccine assessm check as benchma check be manage group pa check an check ren check va accounta request check va accountab state supp state supplied vaccine report Inventory doses administered Data Exchange

check status

PRL  $1.1.1.1.1$ **Patients** patient se

# **Set Up A Schedule to Monitor DX!**

- Choose at least one day per week to monitor messages
- Randomly choose 10 messages and review their status
- If 2 or more (>20%) have failed (message is rejected), open a handful more and determine if the failed messages show a consistent pattern.
- Communicate findings to your EHR vendor for review and correction.

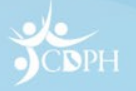

### **To Request A New Account**

• Go to [CDPH.ca.gov/CAIR](http://CDPH.ca.gov/CAIR)

**Update**

• Hover over **CAIR Users** and select **Account** 

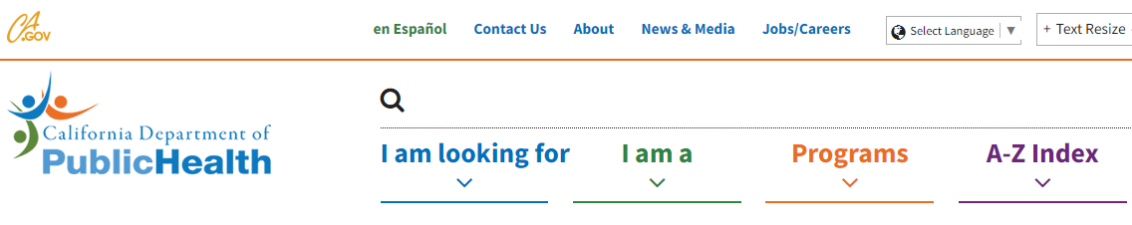

Home | Programs | Center for Infectious Diseases | Division of Communicable Disease Control | CAIR | California Immunization Registry

### **CALIFORNIA IMMUNIZATION REGISTRY**

**CAIR Sign In** 

**Account Update** 

**CAIR User FAQs** 

**CAIR Help Desk** 

**CAIR2 User Group** 

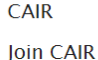

**CAIR Users** 

Data Exchange **Training & Resources Finding Records** 

### **Hours:**

9am-4pm Monday to

**Thursday** 

10am-4pm Friday

CAIRHelpdesk@cdph.ca.gov Phone: 800-578-7889

Fax: 888-436-8320

### **Welcome to the CAIR Information Website**

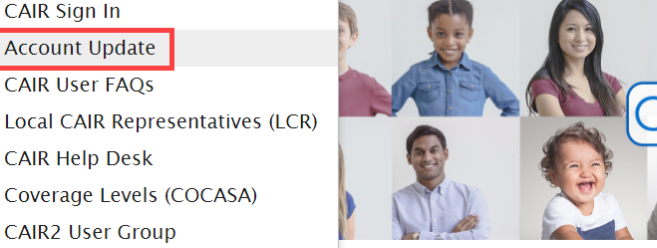

 $\bigcap$  AIR Califor

The California Immunization Registry (CAIR2) is a secure, confidential, statewide computerized immunization information system for California residents.

### **CAIR2 School User Access Is Still Available**

## **Questions?**

- [CAIRDataExchange@cdph.ca.gov](mailto:CAIRDataExchange@cdph.ca.gov)
- [CAIRDataQuality@cdph.ca.gov](mailto:CAIRDataQuality@cdph.ca.gov)

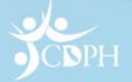